## **Benutzereinstellungen: E-Mail-Adresse hinterlegen**

Es besteht für jeden Benutzer die Möglichkeit, sich sein Passwort zurücksetzen zu lassen, falls dieses vergessen wurde oder abgelaufen ist. Dazu muss man aber vorab bei seinen Benutzereinstellungen die E-Mail-Adresse abspeichern, damit auch die Funktionalität gewährleistet ist. Für das Eintragen und gegebenenfalls Aktualisieren der E-Mail-Adresse ist jeder Anwender selbst verantwortlich. Durch den verantwortlichen KBM kann die E-Mail-Adresse nicht eingetragen werden.

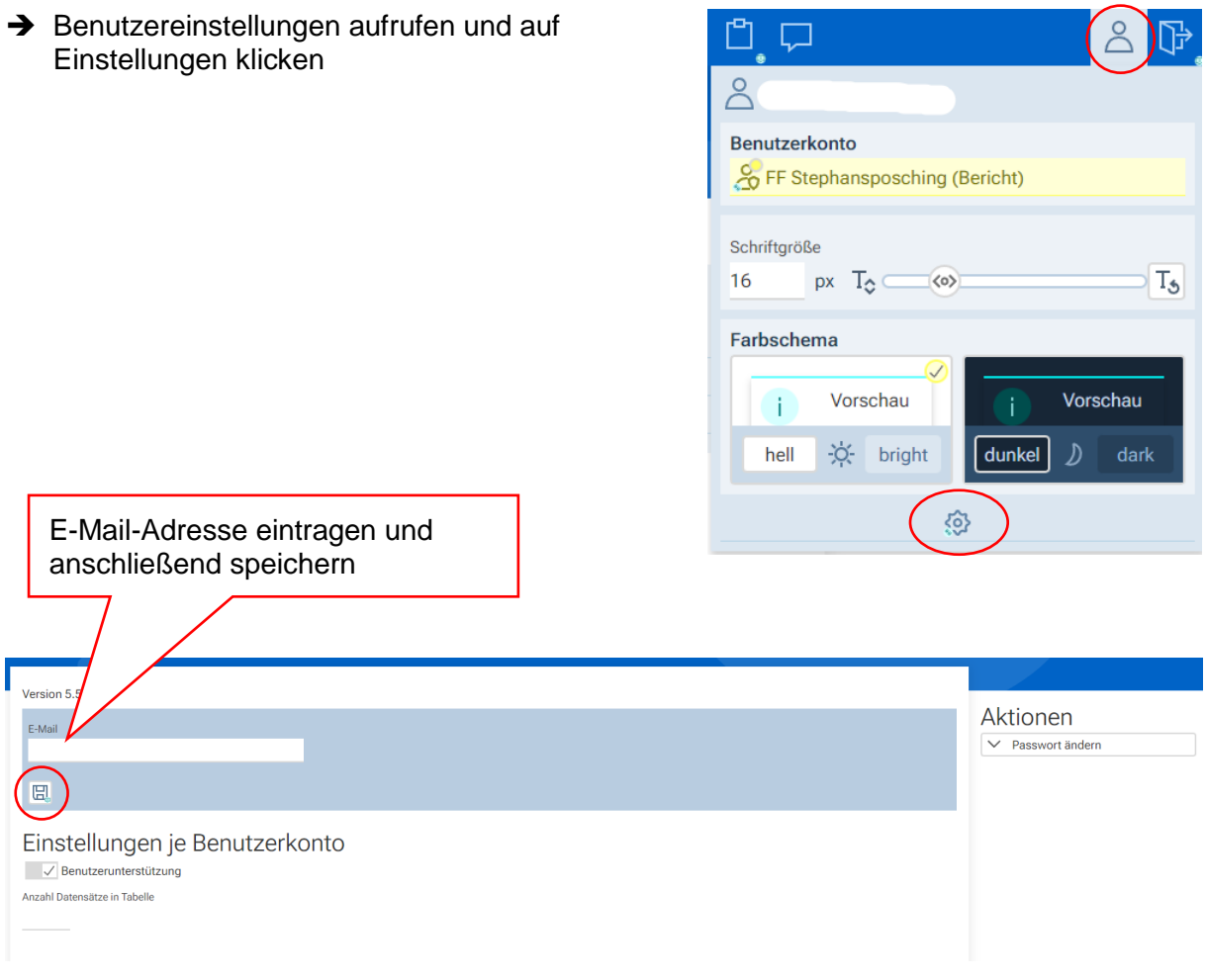

## **Weitere Benutzereinstellungen:**

Bei den Benutzereinstellungen kann man im rechten Feld bei **Aktionen** auch sein Passwort ändern. Bei der Eingabe des Passwortes ist die Groß- und Kleinschreibung zu beachten!

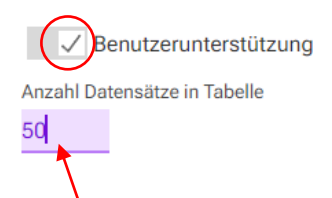

Zusätzlich kann man in diesem Fenster auch die Benutzerunterstützung aktivieren. Durch Klicken in das rechte Kästchen wird das Häkchen gesetzt und die Einstellung aktiviert. Dies bedeutet, dass der Mauszeiger über gewissen Befehlen eine kurze Info dazu gibt (ähnlich wie bei Office-Produkten).

Bei Anzahl der Datensätze kann man festlegen, wie viele Datensätze in den Tabellen angezeigt werden. Durch Eingabe der Zahl 50 werden in jeder Tabelle standardmäßig 50 Zeilen angezeigt. Die Anzeige kann aber auch in jeder einzelnen Tabelle separat eingestellt werden.